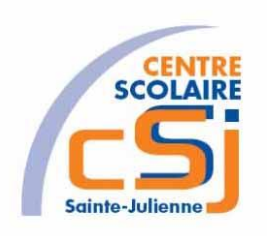

# **CENTRE SCOLAIRE SAINTE-JULIENNE**

## **TA 6 – Bootstrap**

## **Exercice 6 HTML/CSS – Enoncé**

#### **I- Mise en situation**

Tu es web master dans une société et tu dois passer un test sur l'utilisation des balises HTML. Tu dois comprendre et maitriser les balises de structure HTML et les propriétés CSS pour obtenir la prime salariale.

#### **II- Objets d'apprentissage**

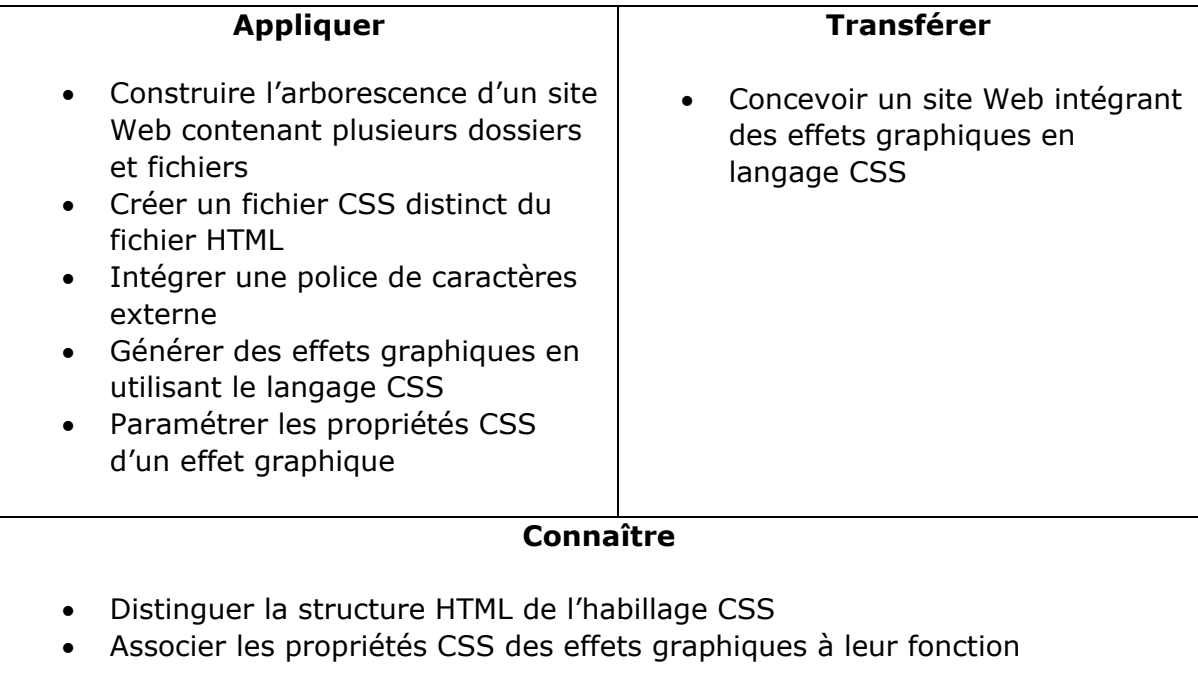

#### **III- Travail à réaliser**

- 1. Analyser l'énoncé du point IV.
- 2. Réaliser l'exercice.
- 3. Visualiser le travail.
- 4. Sauvegarder le document suivant les instructions données.

### **IV- Enoncé**

- 1. Créer un dossier nommé HTML-CSS Ex6.
- 2. Reprendre le contenu de l'exercice 5.<br>3. Intégrer la librairie Bootstrap.
- Intégrer la librairie Bootstrap.
- 4. Appliquer une mise en forme et une mise en page à partir de cette librairie :
	- Transformer votre menu dynamique en composant nav;
		- Transformer votre aside en composants cards ;
		- Adapter vos nouvelles mise en forme et mise en page.
- 5. Sauvegarder le travail dans ton espace de travail et sur ta clé USB.